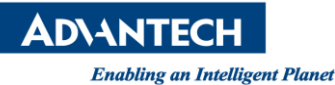

## **Advantech AE Technical Share Document**

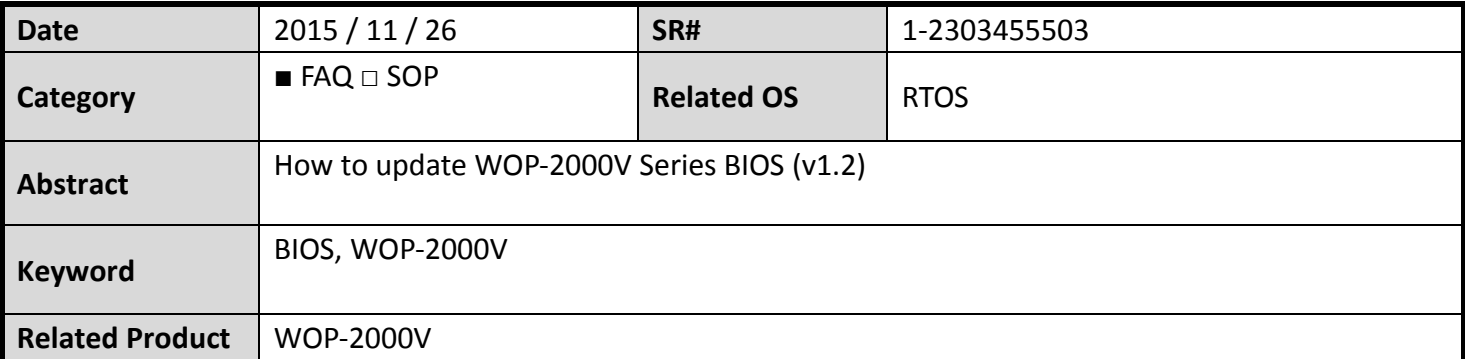

## **Problem Description:**

When user downloaded project into WebOP V Series, data might fail if you unplug cable during update. It might also make RTOS crash. So user can update OS manually by RS-232 cable.

## **Brief Solution - Step by Step:**

How to update WOP-2000V Series BIOS (v1.2)

NOTE: Only WebOP Designer 1.2 version support BIOS UPDATE.

- 1. Power off WebOP (unplug power connector), keep press "left up corner" of Panel and Power ON WebOP (plug power connector), you will enter BIOS mode.
- 2. Click update BIOS, the message "waiting for download" will shows up. That means WebOP is waiting for update BIOS.
- 3. Connect PC/Laptop and WOP-2000V by RS232 cable (pin 2,3 pin cross-over, pin 5 GND), notice that must use cable with pin 2, 3, 5 only, it will fail if others pin are connected.
- 4. Open WebOP Designer 1.2, Select Tool, and Update OS0 through BIOS.

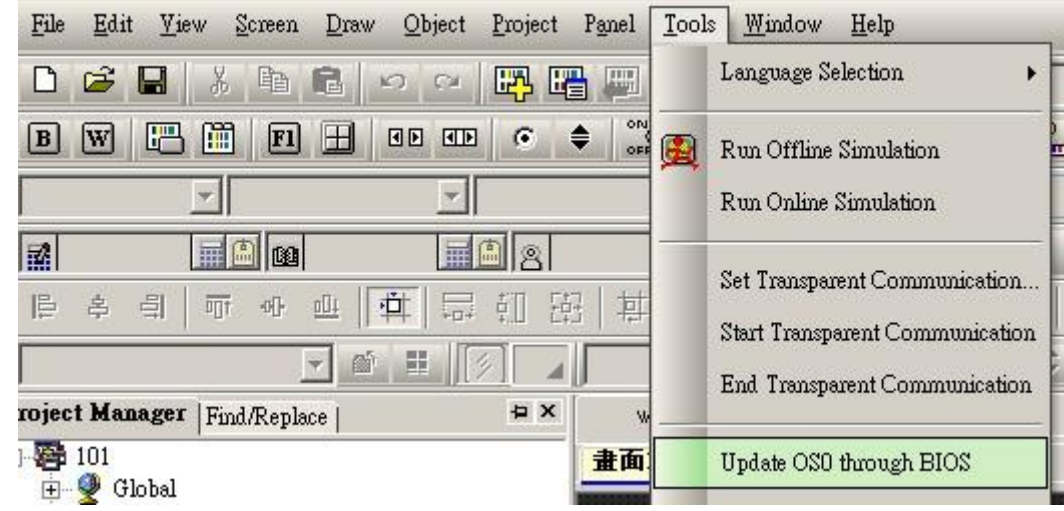

5. Select correct model and select the COM port on your PC/Laptop. Then click update.

## **ADVANTECH**

**Enabling an Intelligent Planet** 

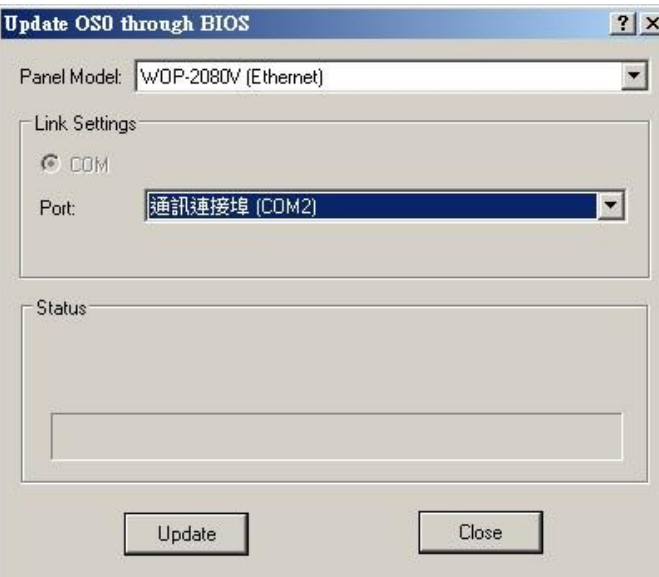

- 6. The screen will stay with "No Valid OS/OSAP"
- 7. WebOP Designer open your project (pm2) and download project from Serial Port.

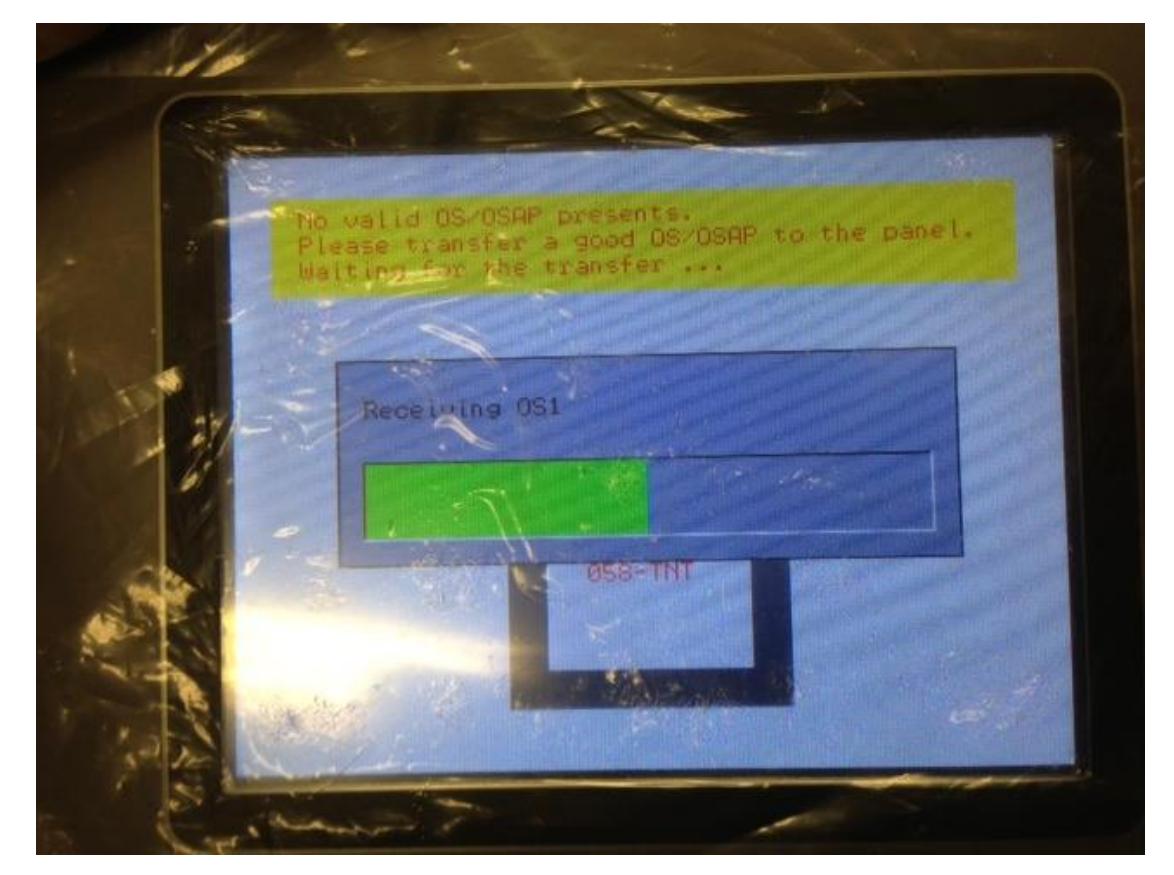

- 8. Done.
- **Reference:**